DIF0134000

**Démarrage** 

Caméscope HD

# **LEGRIA HFR56 LEGRIA HFR57 LEGRIA HFR506**

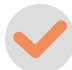

Chargez la batterie d'alimentation fournie à l'avance. La charge complète de la batterie fournie dure environ 5 heures 35 minutes.

- 1. Branchez l'adaptateur secteur compact à une prise secteur murale et connectez-le à la prise DC IN du caméscope.
	- Connectez le câble d'alimentation à l'adaptateur secteur compact avant de brancher le câble d'alimentation à une prise secteur murale.
- 2. Fixez la batterie d'alimentation sur le caméscope.

- Caméscope HD LEGRIA HF R56 / LEGRIA HF R57 / LEGRIA HF R506
- $\square$  Batterie d'alimentation BP-718 [0]
- □ Adaptateur secteur compact CA-110E (incluant le câble d'alimentation)  $[②]$
- □ Câble USB IFC-300PCU/S [3]
- $\square$  Cable HDMI haute vitesse HTC-100/S  $\lceil \text{\textcircled{\char'42}}\rceil$
- □ Guide de démarrage Transfer Utility LE

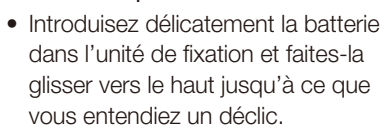

#### Charge de la batterie d'alimentation 2

- 3. La charge démarre quand le caméscope est mis hors tension. Indicateur POWER/CHG (charge)
	- L'indicateur POWER/CHG s'affiche en rouge (charge de la batterie d'alimentation). Lorsque l'indicateur rouge POWER/CHG s'éteint, la batterie d'alimentation est complètement chargée.
- 4. Lorsque la batterie d'alimentation est complètement chargée, déconnectez l'adaptateur secteur compact du caméscope, puis de la prise secteur murale.

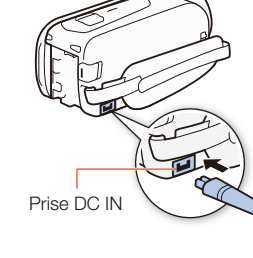

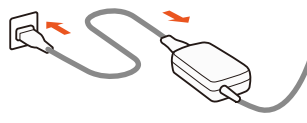

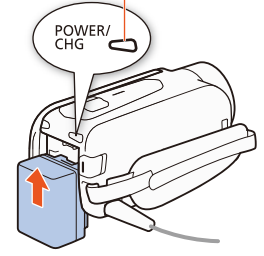

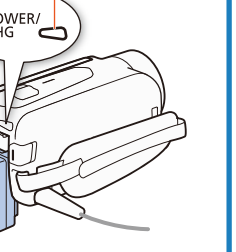

# Lecture de vidéo et visualisation de photos

Vous pouvez utiliser les cartes SD, SDHC et SDXC disponibles dans le commerce avec ce caméscope. Nous recommandons d'utiliser des cartes mémoire avec une classe de vitesse SD de 4, 6 ou 10. Initialisez la carte mémoire lorsque vous l'utilisez avec le caméscope pour la première fois ( $\mathfrak P$ PDF) Initialisation de la mémoire).

# **Contenu du paquet**

Lorsque vous mettez le caméscope sous tension pour la première fois, vous serez guidé par les écrans de configuration de base du caméscope pour sélectionner les réglages initiaux, tels que la langue, la date et l'heure, le format de séquence vidéo, etc.

- 
- [△] ◆ [© Album bébé] pour l'écran d'index [©] (scènes enregistrées en mode bébé uniquement). [0] > [ Instantané vidéo] pour l'écran d'index [¦] (scènes d'instantanés vidéo en format AVCHD

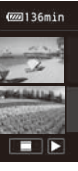

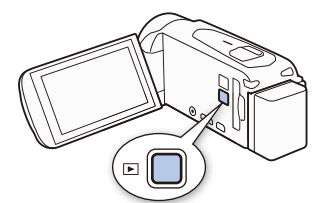

Pour modifier la mémoire\* ou le formation de film

### Configuration de base 4

- 1. Mettez le caméscope sous tension.
- Fermez l'écran LCD ou appuyez sur  $\overline{ON/OFF}$
- 2. Touchez la langue souhaitée sur les affichages à l'écran, puis touchez  $[\triangleright]$ .
- 3. Touchez le format de la date/heure souhaité, puis touchez  $[\triangleright]$ .
- 4. Réglez la date et l'heure.
	- Touchez le champ que vous souhaitez changer, puis touchez [A] ou [V] pour le changer. Répétez si nécessaire.
- Touchez [24H] pour utiliser un affichage sur 24 heures ou laissez la case décochée pour utiliser un affichage AM/PM.
- 5 Touchez [OK], puis  $[\triangleright]$ .
- 6 Touchez [WOD] ou [MP4] pour sélectionner le format de film, puis touchez  $[\triangleright]$ .
- **CERSORSZ** Après avoir sélectionné le format de séquence vidéo, vous devez sélectionner la mémoire à utiliser pour enregistrer des séquences vidéo (étape 7) et des photos (étape 8).
- **HEROG** Aucun réglage supplémentaire n'est nécessaire. Passez à l'étape 9.
- 7 Touchez [ $\Box$ ] (mémoire intégrée) ou [SD] (carte mémoire), puis touchez [ $\triangleright$ ].
- 8 Touchez  $[\vec{w}]$  (mémoire intégrée) ou  $[\vec{w}]$  (carte mémoire), puis touchez  $[\triangleright]$ .
- 9. Touchez [OK] pour terminer la configuration de base et fermer l'écran de configuration.

# 5 Enregistrement de vidéo et de photos | 6

# Insertion d'une carte mémoire

1. Appuyez sur la touche  $\Box$ .  $\left[\bigcirc\right]$   $\lozenge$   $\lozenge$  Lecture de photos] pour l'écran d'index  $\lozenge$   $\lozenge$ ] (photos). uniquement). Touche écran d'index

 $\overline{\mathcal{A}}$   $\overline{\mathcal{C}}$   $\overline{\mathcal{C}}$   $\overline{\mathcal{C}}$ 

2. Vidéo : Appuyez sur [START/STOP] pour démarrer l'enregistrement. Appuyez de nouveau pour arrêter l'enregistrement.

## 1. Ouvrez l'écran LCD.

- Le caméscope se met sous tension et le premier écran de la configuration initiale s'affiche.
- 2. Appuyez sur  $\overline{(ON/OFF)}$  pour mettre le caméscope hors tension.
	- Assurez-vous que l'indicateur POWER/CHG est éteint.
- 3. Ouvrez le cache du logement de la carte mémoire et insérez la carte mémoire.
- Insérez complètement la carte mémoire avec un angle léger et l'étiquette dirigée vers l'objectif.

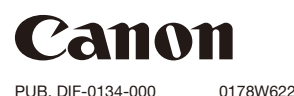

## 4. Refermez le cache du logement de la carte mémoire.

3

- Sur l'écran d'index :
- 1. Touchez la touche écran d'index de la touche m (accueil).
- 2. Sélectionnez la mémoire<sup>\*</sup> (□ ou ou le format de film (**WHD** ou MP4 enregistrements que vous souhait puis touchez [OK].

 $*$  [HF R56/R57] uniquement.

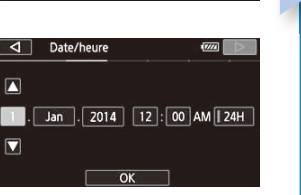

Česky Dansk Deutsch

Ελληνικά | English | Español Italiano | Magyar Melayu | Nederlands | Norsk

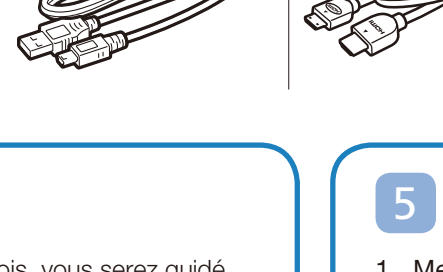

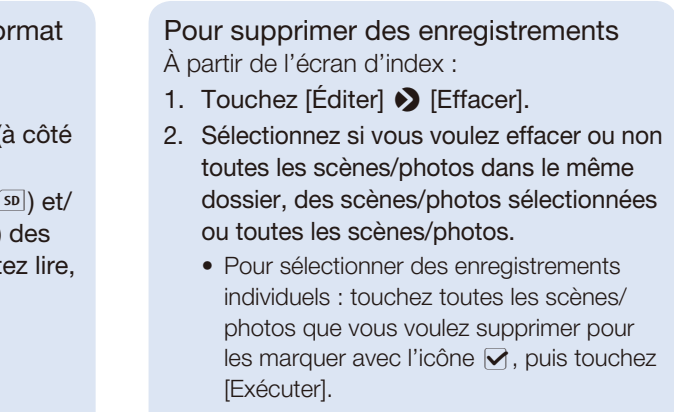

3. Touchez  $[Oui]$   $\bigotimes$   $[OK]$ .

2. Touchez la vignette de la scène ou de la photo à lire.

• Pendant la lecture, touchez l'écran pour afficher les commandes de lecture.

# Installation du manuel d'instructions du caméscope (fichier PDF)

Ce guide présente les fonctions les plus basiques du caméscope pour vous aider à démarrer. Pour avoir plus d'informations sur votre caméscope, lire les précautions importantes de manipulation et consulter le guide de dépannage en cas de message d'erreur, lisez la version complète du manuel d'instructions (fichier PDF\*). Accédez au site Web suivant. Cliquez sur votre pays/region et suivez les instructions sur l'écran pour télécharger le fichier PDF.

\* Adobe® Reader® 6 ou ultérieur est nécessaire pour afficher le fichier PDF.

http://www.canon.com/icpd/

- 1. Mettez le caméscope sous tension et ouvrez le bouchon d'objectif.
	- Ouvrez l'écran LCD ou appuyez sur **ON/OFF**) puis glissez le commutateur de bouchon d'objectif vers le bas.

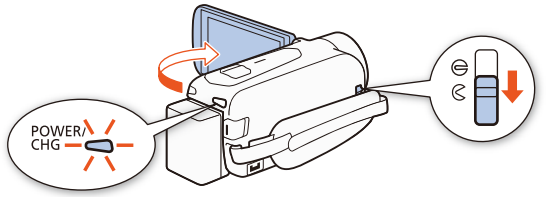

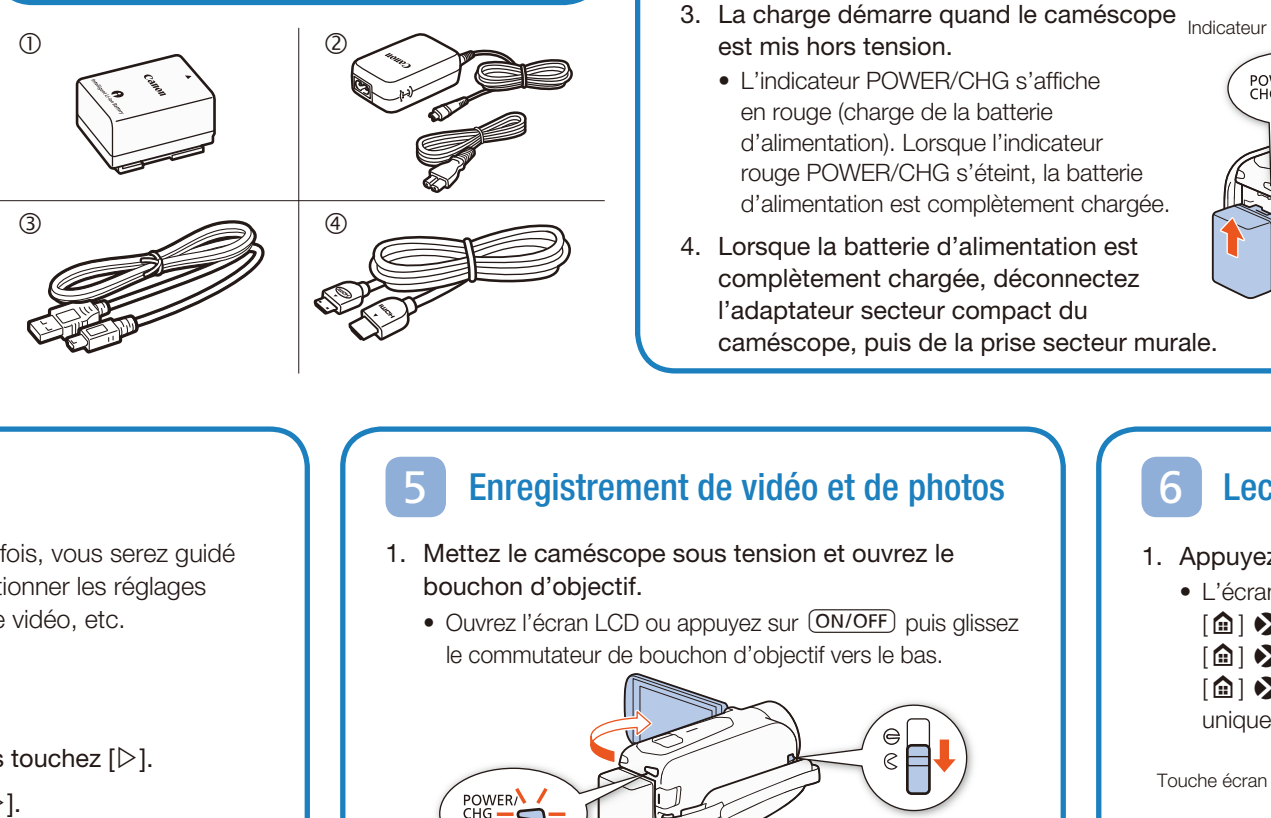

Photos : Touchez [PHOTO] pour prendre une photo.

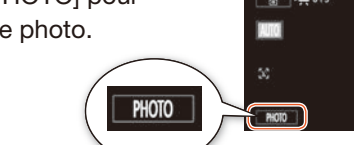

3. Lorsque vous terminez l'enregistrement, fermez le bouchon d'objectif et mettez le caméscope hors tension.

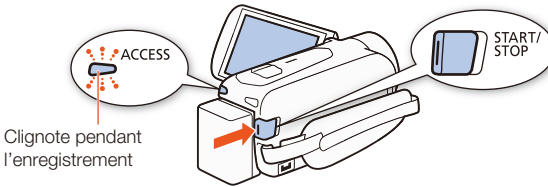

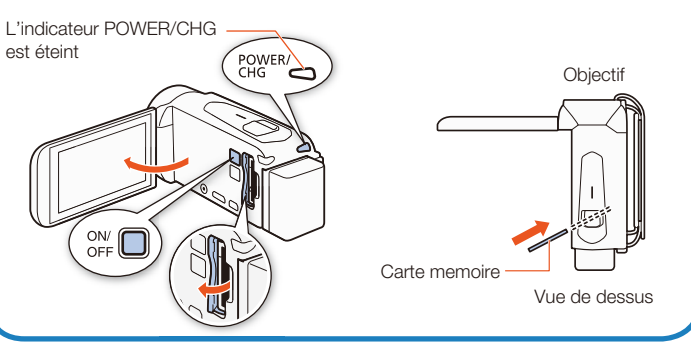

• L'écran d'index [PR] s'ouvre. Pour lire un contenu différent, modifiez l'écran d'index.

## **HFR56/R57 Fonctions Wi-Fi**

Le caméscope comporte un certain nombre de fonctions Wi-Fi pratiques qui vous permettent de l'utiliser en combinaison avec des

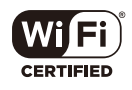

smartphones ou des tablettes en Wi-Fi. Vous pouvez, par exemple, utiliser un smartphone ou

Remarque : la procédure nécessaire peut différer selon la fonction Wi-Fi que vous voulez utiliser. Pour les détails, reportezvous au manuel d'instructions en PDF ( $\mathcal{Q}$ PDF) Fonctions Wi-Fi).

une tablette pour commander à distance le caméscope tout en enregistrant, ou pour transférer des enregistrements sur le Web.

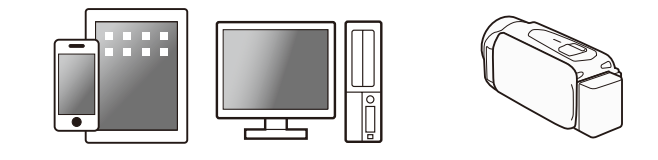

Canon offre une grande sélection d'accessoires en option pour votre caméscope. Pour les détails, reportezvous au manuel d'instructions en PDF (  $Q$ PDF ) Accessoires en option).

- 1. Si nécessaire, installez l'application requise sur le smartphone ou la tablette.
- 2. Sélectionnez la fonction Wi-Fi souhaitée sur le caméscope.
- 3. Connectez sans fil l'appareil au caméscope.

### Il est recommandé d'utiliser des accessoires Canon d'origine.

## Accessoires en option

Ce produit est conçu pour atteindre une excellente performance lorsqu'il est utilisé avec des accessoires Canon d'origine. Canon ne peut être tenu responsable de tout dégât causé à ce produit et/ou de tout accident, tel qu'un incendie, provoqué par le dysfonctionnement d'accessoires qui ne sont pas des accessoires d'origine Canon (par exemple une fuite et/ ou l'explosion d'une batterie d'alimentation). Veuillez noter que cette garantie ne s'applique pas aux réparations consécutives à des défaillances d'accessoires qui ne sont pas des accessoires d'origine Canon, même si vous pouvez demander ce type de réparation à vos frais.

Cette marque identifie un accessoire vidéo Canon garanti d'origine. Quand vous utilisez un équipement vidéo Canon, nous vous recommandons d'utiliser des accessoires de marque Canon ou des produits portant la même marque.

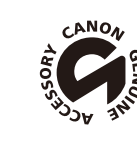

# Consignes relatives à l'utilisation

## AVERTISSEMENT SUR LES DROITS D'AUTEUR

L'enregistrement non autorisé d'informations protégées par des droits d'auteur peut enfreindre les droits sur la propriété artistique et aller à l'encontre des dispositions de la loi sur les droits d'auteur.

### Union Européenne, Norvège, Islande et Liechtenstein uniquement.

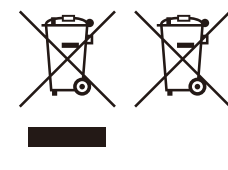

 Ces symboles indiquent que ce produit ne doit pas être mis au rebut avec les ordures ménagères, comme le spécifient la Directive européenne DEEE (2012/19/UE), la Directive européenne relative à l'élimination des piles et des accumulateurs usagés (2006/66/CE) et les lois en vigueur dans votre pays appliquant ces directives.

Si un symbole de toxicité chimique est imprimé sous le symbole illustré ci-dessus conformément à la Directive relative aux piles et aux accumulateurs, il indique la présence d'un métal lourd (Hg = mercure, Cd = cadmium, Pb = plomb) dans la pile ou l'accumulateur à une concentration supérieure au seuil applicable spécifié par la Directive. Ce produit doit être confié au distributeur à chaque fois que vous achetez un produit neuf similaire, ou à un point de collecte mis en place par les collectivités locales pour le recyclage des Déchets des Équipements Électriques et Électroniques (DEEE). Le traitement inapproprié de ce type de déchet risque d'avoir des répercussions sur l'environnement et la santé humaine, du fait de la présence de substances potentiellement dangereuses généralement associées aux équipements électriques et électroniques.

Votre entière coopération dans le cadre de la mise au rebut correcte de ce produit favorisera une meilleure utilisation des ressources naturelles. Pour plus d'informations sur le recyclage de ce produit, contactez vos services municipaux, votre éco-organisme ou les autorités locales compétentes, ou consultez le site www.canon-europe.com/weee, ou www.canon-europe.com/battery.

#### Précautions à propos de la batterie d'alimentation DANGER !

#### Manipulez la batterie avec précaution.

#### • Tenez-la éloignée du feu (ou elle risque d'exploser).

- N'exposez pas la batterie d'alimentation à des températures supérieures à 60 °C. Ne la laissez pas près d'un appareil de chauffage ou dans une voiture quand il fait chaud.
- N'essayez pas de la démonter ou de la modifier.
- Ne la laissez pas tomber et ne la soumettez pas à des chocs.
- Ne la mouillez pas.

#### Remarque importante sur la carte mémoire

- Suivez les précautions suivantes lorsque l'indicateur ACCESS (accès à la mémoire) est allumé ou clignote. Le non-respect de ces consignes pourrait causer la perte définitive des données ou endommager la carte mémoire.
- N'ouvrez pas le cache du logement de la carte mémoire.
- Ne déconnectez pas l'alimentation et n'éteignez pas le caméscope.
- Ne changez pas le mode de fonctionnement du caméscope.

# INSTRUCTIONS DE SECURITÉ IMPORTANTES

Pour éviter tout risque de choc électrique, ne pas exposer ce produit aux écoulements ni aux aspersions d'eau.

La fiche d'alimentation est utilisée pour déconnecter l'appareil. La fiche d'alimentation doit rester accessible afin de permettre sa déconnexion rapide en cas d'accident.

Lors de l'utilisation de l'adaptateur secteur compact, ne l'enveloppez pas ni ne le recouvrez d'un morceau de tissu, et ne le placez pas dans un espace étroit et confiné.

La plaque d'identification CA-110E est située sur le dessous de l'appareil.

### RÉGIONS D'UTILISATION

Le LEGRIA HF R56 et LEGRIA HF R57 sont compatibles (en novembre 2013) avec les règlements sur les signaux radio des régions ci-dessous. Pour en savoir plus sur les autres régions d'utilisation, renseignez-vous auprès des contacts listés dans le cadre bleu à la fin de cette page.

### **RÉGIONS**

Allemagne, Australie, Autriche, Belgique, Bulgarie, Chypre, Danemark, Espagne, Estonie, Finlande, France, Grèce, Hong Kong (RAS), Hongrie, Irlande, Islande, Italie, Lettonie, Liechtenstein, Lituanie, Luxembourg, Malte, Norvège, Nouvelle-Zélande, Pays-Bas, Pologne, Portugal, République Tchèque, Roumanie, Royaume-Uni, Russie, Singapour, Slovaquie, Slovénie, Suède, Suisse

### Déclaration sur la directive CE

Par la présente Canon Inc. déclare que l'appareil WM217 est conforme aux exigences essentielles et aux autres dispositions pertinentes de la directive 1999/5/CE.

Veuillez contacter l'adresse suivante pour prendre connaissance de la déclaration de conformité originale : CANON EUROPA N.V. Bovenkerkerweg 59, 1185 XB Amstelveen, The Netherlands CANON INC. 30-2, Shimomaruko 3-chome, Ohta-ku, Tokyo 146-8501, Japan

Modèle ID0020 : LEGRIA HF R56 / LEGRIA HF R57

### Marques de commerce

- Les logos SD, SDHC et SDXC sont des marques de commerce de SD-3C, LLC.
- HDMI, le logo HDMI et High-Definition Multimedia Interface sont des marques de commerce ou des marques déposées de HDMI Licensing LLC aux États-Unis et dans les autres pays.
- Fabriqué sous licence de Dolby Laboratories. « Dolby » et le sigle double-D sont des marques de commerce de Dolby Laboratories.
- Wi-Fi est une marque de commerce de Wi-Fi Alliance.
- Wi-Fi Certified, WPA, WPA2, et le logo Wi-Fi Certified sont des marques de commerce de Wi-Fi Alliance.
- Les autres noms et produits non mentionnés ci-dessus peuvent être des marques de commerce ou des marques déposées de leurs compagnies respectives.
- Cet appareil intègre une technologie exFAT brevetée de Microsoft.
- « Full HD 1080 » fait référence aux caméscopes Canon compatibles avec la vidéo haute définition composée de 1080 pixels verticaux (lignes de balayage).
- This product is licensed under AT&T patents for the MPEG-4 standard and may be used for encoding MPEG-4 compliant video and/or decoding MPEG-4 compliant video that was encoded only (1) for a personal and non-commercial purpose or (2) by a video provider licensed under the AT&T patents to provide MPEG-4 compliant video. No license is granted or implied for any other use for MPEG-4 standard.

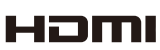

 $\Box$ DOLBY DIGITAL<br>STERED CREATOR

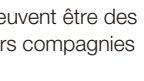

**FULL HD** 1080

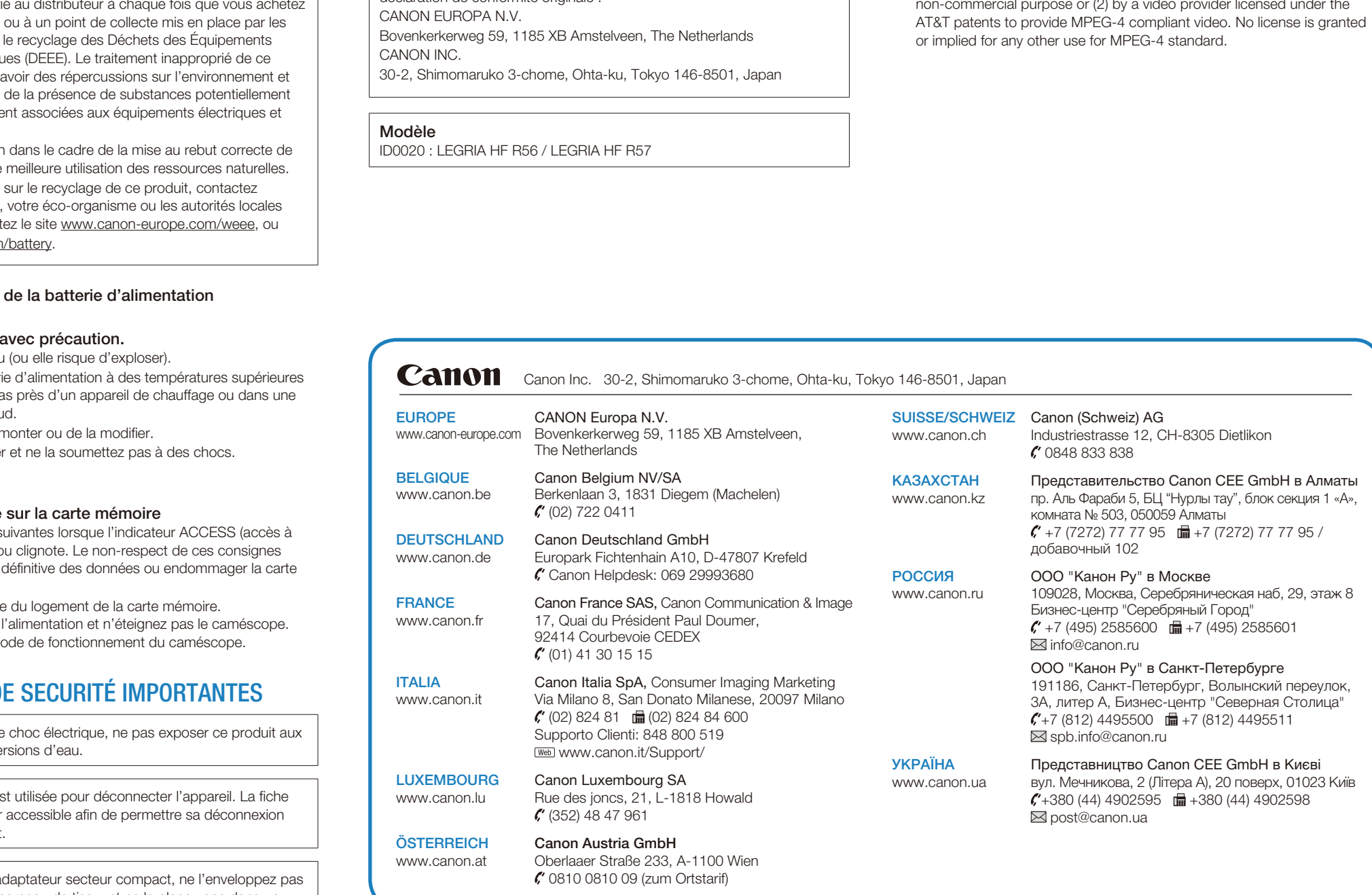

 $C \in$ 

Les informations contenues dans ce guide ont été vérifiées en novembre 2013. Les spécifications et l'apparence extérieure sont sujettes à des modifications sans préavis.